4-116-384-**53** (1)

# **SONY.**

# *Multi-Card Reader/Writer*

### **-δηγίες λειτυργίας**

Πριν από τη λειτουργία της μονάδας, μελετήστε αυτό το έγγραφο και φυλάξτε το για μελλοντική χρήση.

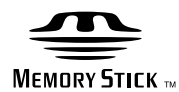

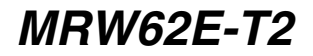

© 2008 Sony Corporation

### <span id="page-1-0"></span>Κανονισμοί **ασφαλείας**

### <u>ΠΡΟΕΙΔΟΠΟΙΗΣΗ</u>

Κρατήστε τη συσκευή μακριά από τα **παιδιά. Σε περίπτωση κατάπσης κάποιου εξαρτήματος της μονάδας,** ζητήστε αμέσως τη συμβουλή ιατρού. **Για να απφύγετε τν κίνδυν πυρκαγιάς ή ηλεκτρπλη#ίας, μην εκθέτετε αυτή τη συσκευή σε &ρ\*ή ή υγρασία.**

**Για να αποφύγετε την ηλεκτροπληξία, μην ανίγετε τ κάλυμμα. Για εργασίες συντήρησης απευθύνεστε**  μόνο σε εξειδικευμένο προσωπικό.

### **Σημείωση για τυς καταναλωτές που βρίσκονται σε χώρες στις** οποίες ισχύουν οι Οδηγίες της ΕΕ

Ο κατασκευαστής αυτού του προϊόντος είναι η Sony Corporation, 1-7-1 Konan Minato-ku Tokyo, 108-0075 Japan. Εξουσιοδοτημένος Αντιπρόσωπος όσον αφορά στην EMC και την ασφάλεια των προϊόντων είναι η Sony Deutschland GmbH, Hedelfinger Strasse 61, 70327 Στουτγκάρδη, Γερμανία. Για θέματα τεχνικής υποστήριξης ή εγγύησης, ανατρέξτε στις διευθύνσεις που δίδονται στα ξεχωριστά έγγραφα τεχνικής υποστήριξης ή εγγύησης.

### ΣΗΜΕΙΩΣΗ ΓΙΑ ΤΟ ΧΡΗΣΤΗ

Τεκµηρίωση ©2006 Sony Corporation. Με επιφύλαξη παντός δικαιώµατος. Απαγορεύεται η αναπαραγωγή ή η µετάφραση σε οποιαδήποτε αναγνώσιµη από µηχανήµατα µορφή, ολόκληρου ή µέρους του παρόντος εγχειριδίου που περιγράφεται σε αυτό χωρίς προηγούµενη γραπτή έγκριση από τη Sony Corporation.

H SONY CORPORATION ΔΕΝ ΦΕΡΕΙ ΚΑΜΙΑ ΕΥΘΥΝΗ ΓΙΑ ΟΠΟΙΑΔΗΠΟΤΕ ΣΥΜΠΤΩΜΑΤΙΚΗ, ΠΑΡΕΠΟΜΕΝΗ Ή ΕΙΔΙΚΗ ΒΛΑΒΗ ΕΙΤΕ ΑΥΤΗ ΠΡΟΚΥΠΤΕΙ ΕΚ ΣΥΜΒΑΣΕΩΝ, ΑΔΙΚΟΠΡΑΞΙΑΣ Ή ΑΛΛΩΣ ΠΩΣ, ΕΓΕΙΡΟΜΕΝΗ ΑΠΟ Ή ΣΕ ΣΧΕΣΗ ΜΕ ΤΟ ΠΑΡΟΝ ΕΓΧΕΙΡΙΔΙΟ, ΤΑ ΠΡΟΓΡΑΜΜΑΤΑ ΟΔΗΓΗΣΗΣ ΤΩΝ ΣΥΣΚΕΥΩΝ Ή ΟΠΟΙΕΣΔΗΠΟΤΕ ΑΛΛΕΣ ΠΛΗΡΟΦΟΡΙΕΣ ΠΟΥ ΠΕΡΙΕΧΟΝΤΑΙ ΣΤΟ ΠΑΡΟΝ Ή ΑΠΟ ΤΗ ΧΡΗΣΗ ΑΥΤΟΥ.

Η Sony Corporation διατηρεί το δικαίωµα να τροποποιήσει το παρόν εγχειρίδιο ή τις πληροφορίες που περιλαµβάνονται σε αυτό οποιαδήποτε χρονική στιγµή χωρίς προηγούµενη ειδοποίηση. Η SONY CORPORATION ΔΕΝ ΕΥΘΥΝΕΤΑΙ ΓΙΑ ΤΗΝ ΚΑΤΑΣΤΡΟΦΗ Ή ΤΗΝ ΑΠΩΛΕΙΑ ΠΡΟΓΡΑΜΜΑΤΩΝ, ΔΕΔΟΜΕΝΩΝ Ή ΑΛΛΩΝ ΠΛΗΡΟΦΟΡΙΩΝ ΑΠΟΘΗΚΕΥΜΕΝΩΝ ΣΕ ΟΠΟΙΟΔΗΠΟΤΕ ΜΕΣΟ.

Η νοµοθεσία περί πνευµατικών δικαιωµάτων απαγορεύει τη µη εξουσιοδοτηµένη χρήση οποιασδήποτε εγγραφής ήχου/εικόνας για οποιοδήποτε σκοπό εκτός από την προσωπική χρήση. Επισηµαίνεται ότι το "Memory Stick" που περιέχει εικόνες και δεδοµένα που προστατεύονται από πνευµατικά δικαιώµατα θα χρησιµοποιείται µόνο στο πλαίσιο της νοµοθεσίας περί πνευµατικών δικαιωµάτων.

### **Εμπρικά σήματα**

- Τα  $\frac{1}{\sqrt{2\pi}}$ , "Memory Stick", "Memory Stick" Duo", "MagicGate Memory Stick", "Memory Stick PRO", "Memory Stick PRO Duo", "Memory Stick PRO-HG Duo", "Memory Stick Micro" και "M2" είναι εµπορικά σήµατα κατατεθέντα ή σήµατα κατατεθέντα της Sony.
- Τα λογότυπα Microsoft<sup>®</sup>, Windows<sup>®</sup> και Windows είναι εµπορικά σήµατα ή σήµατα κατατεθέντα της Microsoft Corporation στις Ηνωµένες Πολιτείες ή/και σε άλλες χώρες.
- Οι ονομασίες Macintosh<sup>®</sup> και Mac OS<sup>®</sup> είναι εµπορικά σήµατα κατατεθέντα της Apple, Inc. στις Ηνωµένες Πολιτείες ή/και σε άλλες χώρες.
- Άλλα ονόµατα συστηµάτων, προϊόντων και εταιρειών που εµφανίζονται στο παρόν εγχειρίδιο είναι εµπορικά σήµατα ή εµπορικά σήµατα κατατεθέντα των αντίστοιχων κατόχων τους, ακόµη και όταν αυτό δεν επισηµαίνεται από τα σύµβολα ® ή ™.

**Απ!ρριψη παλαιών ηλεκτρικών και ηλεκτρονικών συσκευών (Ισχύει εντ!ς της Ευρωπαϊκής Ένωσης και σε άλλες ευρωπαϊκές χώρες με** *Εεχωριστό σύστημα συλλονής* **απρριμμάτων)**

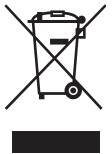

Το σύµβολο αυτό επάνω στο προϊόν ή τη συσκευασία του υποδηλώνει ότι το προϊόν δεν πρέπει να διατεθεί µε τα οικιακά απορρίµµατα. Θα πρέπει να παραδοθεί στο αντίστοιχο σηµείο

περισυλλογής για την ανακύκλωση ηλεκτρικών και ηλεκτρονικών συσκευών. Εξασφαλίζοντας τη σωστή διάθεση του προϊόντος βοηθάτε στην πρόληψη ενδεχόµενων αρνητικών επιπτώσεων για το περιβάλλον και την ανθρώπινη υγεία, οι οποίες θα µπορούσαν να προκληθούν από την ακατάλληλη απόρριψη αυτού του προϊόντος.

Η ανακύκλωση των υλικών θα συµβάλει στη διατήρηση των φυσικών πόρων. Για περισσότερες πληροφορίες σχετικά µε την ανακύκλωση αυτού του προϊόντος, επικοινωνήστε µε την αρµόδια δηµοτική υπηρεσία, την υπηρεσία διάθεσης οικιακών απορριµµάτων της περιοχής σας ή το κατάστηµα από το οποίο προµηθευτήκατε το προϊόν.

## **Πίνακας περιεχομένων**

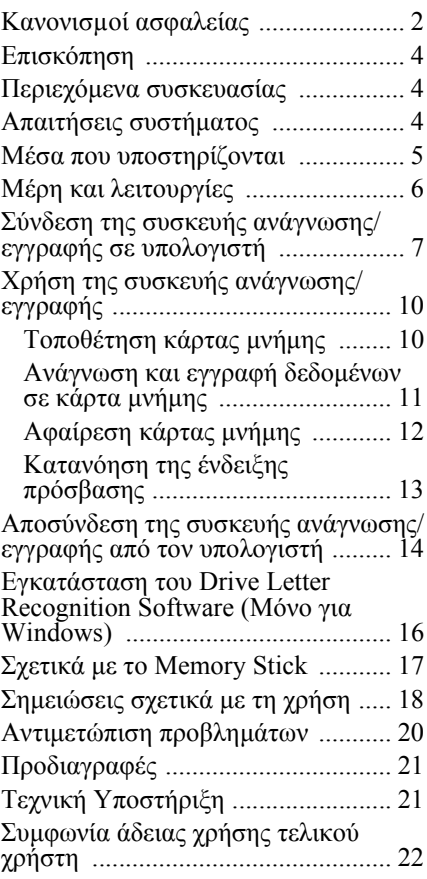

#### **Πριν χρησιμοποιήσετε τη συσκευή ανάγνωσης/εγγραφής για πρώτη φρά, συνιστάται να εγκαταστήσετε τ Drive Letter Recognition Software στν υπλγιστή σας.**

Πριν συνδέσετε τη συσκευή ανάγνωσης/εγγραφής, ανατρέξτε στη [σελίδα](#page-15-1) 16 για λεπτοµέρειες σχετικά µε τη διαδικασία εγκατάστασης του Drive Letter Recognition Software. Δείτε επίσης τη συµφωνία άδειας χρήσης τελικού χρήστη στη [σελίδα](#page-21-1) 22.

# <span id="page-3-0"></span>**Επισκόπηση**

Το MRW62E-T2 (στη συνέχεια θα αναφέρεται ως "συσκευή ανάγνωσης/ εγγραφής") έχει τα εξής χαρακτηριστικά:

- Γρήγορη και απλή µεταφορά δεδοµένων εύκολη µεταφορά εικόνων από την κάµερα στον υπολογιστή
- Συµβατότητα µε "Memory Stick", "Memory Stick PRO", "Memory Stick Duo", MultiMediaCard, SD Memory Card
- Γρήγορη σύνδεση Δυνατότητα θερµής εναλλαγής USB
- Μπορείτε να κάνετε λήψη του Drive Letter Recognition Software από την τοποθεσία web

## <span id="page-3-1"></span>**Περιεχόμενα συσκευασίας**

Όταν ανοίγετε τη συσκευασία, βεβαιωθείτε ότι περιέχει όλα τα εξαρτήµατα που αναφέρονται παρακάτω. Εάν κάποιο εξάρτηµα λείπει ή έχει καταστραφεί, επικοινωνήστε µε το κατάστηµα στο οποίο αγοράσατε το προϊόν.

• Συσκευή ανάγνωσης/εγγραφής πολλαπλών καρτών MRW62E-T2

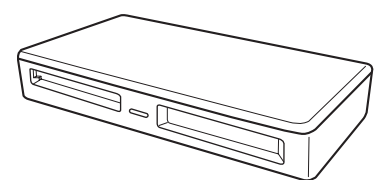

- Καλώδιο USB
- Read Me First (Διαβάστε πρώτα εδώ)

# <span id="page-3-2"></span>**Απαιτήσεις συστήματς**

Η συσκευή ανάγνωσης/εγγραφής απαιτεί την ακόλουθη ελάχιστη διαρρύθµιση συστήµατος:

- Λειτουργικό σύστηµα
	- $-$  Windows<sup>®</sup> 7
	- Windows Vista®
	- Windows® XP Home ή Professional
	- Windows® 2000 Professional (Service Pack 4 ή νεότερο)
	- $-$  Windows<sup>®</sup> Me
	- Mac OS X 10.1.2 ή νεότερο

Αυτό το προϊόν συνεργάζεται µε τα τυπικά προγράµµατα οδήγησης στα Windows.

# <span id="page-4-0"></span>**Μέσα πυ υπστηρί\$νται**

Η συσκευή ανάγνωσης/εγγραφής υποστηρίζει τα ακόλουθα µέσα:

### **Μέσα "Memory Stick"**

- "Memory Stick" (χωρίς MagicGate)
- "MagicGate Memory Stick"
- "Memory Stick" (με MagicGate)<sup>\*1</sup>
- "Memory Stick Duo" (χωρίς MagicGate)
- "MagicGate Memory Stick Duo"
- "Memory Stick Duo" (με MagicGate)<sup>\*1</sup>
- "Memory Stick PRO"  $*1$
- "Memory Stick PRO Duo" \*1
- "Memory Stick PRO-HG Duo" \*1
- "Memory Stick Micro" ("M2") \*1\*2\*3

### **Κάρτες μνήμης SD**

- SD Memory Card
- SDHC<sup>TM</sup> Memory Card
- miniSD<sup>TM</sup> Card
- miniSDHC<sup>TM</sup> Card
- microSD<sup>TM</sup> Card<sup>\*3</sup>
- microSDHC<sup>TM</sup> Card<sup>\*3</sup>

### **Άλλες κάρτες μνήμης**

- MultiMediaCard
- RS-MMC
- MMCplus
- MMCmobile
- MMCmicro<sup>\*3</sup>
- \*1 Υποστηρίζεται παράλληλη μεταφορά δεδομένων 4-bit. Ωστόσο, η ταχύτητα ανάγνωσης/εγγραφής δεδοµένων ποικίλει, ανάλογα µε το µέσο.
- \*2 Το "M2" είναι συντόµευση για το "Memory Stick Micro". Στη συνέχεια του παρόντος εγγράφου θα χρησιµοποιείται η συντόµευση "M2".
- \*3 Με προσαρµογέα µόνο (δεν παρέχεται).

### **Σημειώσεις**

- Δεν είναι βέβαιο ότι όλες οι κάρτες μνήμης θα λειτουργήσουν. Η λειτουργία δεν διασφαλίζεται αν χρησιμοποιηθούν κάρτες μνήμης που δεν υποστηρίζονται.
- "MagicGate" είναι το γενικό όνομα μιας τεχνολογίας προστασίας πνευματικών δικαιωμάτων που έχει αναπτυχθεί από τη Sony.
- Η εγγραφή ή αναπαραγωγή δεδομένων MagicGate που χρησιμοποιούν τεχνολογία MagicGate δεν υποστηρίζεται.
- Η δυναµικότητα εγγραφής αναπαραγωγής ενός αρχείου είναι µικρότερη από 4 GB ανά αρχείο, σύµφωνα µε τις προδιαγραφές του συστήµατος αρχείων που είναι ενσωµατωµένο στο "Memory Stick".
- Αν και έχει ελεγχθεί η λειτουργία του προϊόντος αυτού για "Memory Stick" έως 8 GB, σηµειώστε ότι η λειτουργία δεν είναι εγγυηµένη για κάθε τύπο "Memory Stick".
- Η εγγραφή ή αναπαραγωγή δεδομένων που χρησιμοποιούν τεχνολογία SD δεν υποστηρίζεται.
- Στο παρόν εγχειρίδιο, όλοι οι αναφερόµενοι τύποι µέσων στην ενότητα "Μέσα που υποστηρίζονται" ονοµάζονται γενικά κάρτες µνήµης.
- Κάρτες εισόδου/εξόδου που δεν είναι κάρτες µνήµης, όπως οι κάρτες GPS, δεν υποστηρίζονται.
- Οι MultiMediaCards και SD Memory Cards χρησιµοποιούν την ίδια υποδοχή και δεν είναι δυνατή η ταυτόχρονη χρήση τους.
- Όλα τα µέσα "Memory Stick" χρησιµοποιούν την ίδια υποδοχή και δεν είναι δυνατή η ταυτόχρονη χρήση τους.
- Υποστηρίζεται µόνο µορφή DOS. Δεν υποστηρίζονται κάρτες µνήµης άλλης µορφής.

# <span id="page-5-0"></span>**Μέρη και λειτυργίες**

### **Μπροστινό μέρος**

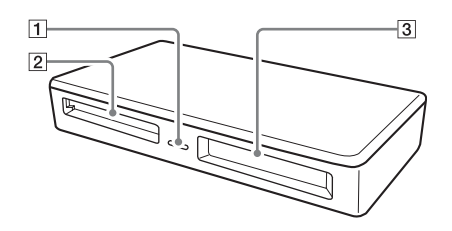

### **1 Ένδειξη πρόσβασης**

Αυτή η ένδειξη είναι πάντα αναµµένη. Η ένδειξη αναβοσβήνει όταν η συσκευή εγγραφής/ανάγνωσης έχει πρόσβαση σε δεδοµένα σε κάρτα µνήµης.

### **2 Υποδοχή MultiMediaCard/SD Memory Card**

Τοποθετήστε εδώ MultiMediaCard ή SD Memory Card. Κατά την τοποθέτηση microSD, microSDHC Card ή MMCmicro, χρησιμοποιήστε έναν προσαρμογέα (δεν παρέχεται).

### $\boxed{3}$  Υποδοχή "Memory Stick"

Τοποθετήστε εδώ ένα μέσο "Memory Stick".

Κατά την εισαγωγή των "Memory Stick Micro" ("M2"), χρησιμοποιήστε προσαρμογέα (δεν παρέχεται).

### **Πίσω μέρς**

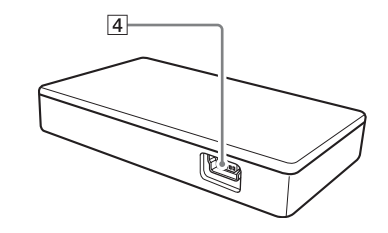

D **Θύρα USB (mini B)** Συνδέστε µε υπολογιστή χρησιµοποιώντας το παρεχόµενο καλώδιο USB.

### <span id="page-6-0"></span>**Σύνδεση της συσκευής ανάγνωσης/ εγγραφής σε υπλγιστή**

Απλώς συνδέστε τη συσκευή ανάγνωσης/ εγγραφής στον υπολογιστή χρησιµοποιώντας το παρεχόµενο καλώδιο σύνδεσης USB.

- 1 Ανοίξτε τον υπολογιστή.
- 2 Συνδέστε το μικρότερο **σύνδεσμ τυ καλωδίυ USB στη θύρα USB στ πίσω μέρς της συσκευής ανάγνωσης/ εγγραφής.**
- **3 Συνδέστε τ μεγαλύτερ σύνδεσμ τυ καλωδίυ USB στη θύρα USB στν υπλγιστή.**

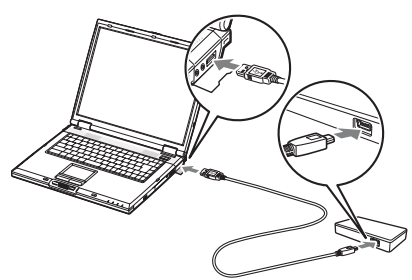

Ο υπολογιστής αναγνωρίζει τη συσκευή ανάγνωσης/εγγραφής ως αφαιρούµενο δίσκο και η µονάδα είναι έτοιµη για χρήση.

#### **Σημειώσεις**

- Μην συνδέετε µε υπολογιστή µέσω διανοµέα USB.
- Ανάλογα µε τον υπολογιστή και την κατάσταση του λειτουργικού συστήµατος, η συσκευή ανάγνωσης/εγγραφής ενδέχεται να µην λειτουργήσει ή να γίνει ασταθής. Εάν συµβεί αυτό, ανατρέξτε στην ενότητα "Αντιµετώπιση προβληµάτων".
- Αφού αποσυνδέσετε το καλώδιο USB, περιµένετε τουλάχιστον 5 δευτερόλεπτα πριν το συνδέσετε ξανά. (Σε διαφορετική περίπτωση µπορεί να µην αναγνωριστεί η συσκευή ανάγνωσης/εγγραφής).
- Όταν δύο ή περισσότερες συσκευές USB είναι συνδεδεµένες σε έναν υπολογιστή, η συσκευή ανάγνωσης/εγγραφής δεν είναι βέβαιο ότι θα λειτουργεί ταυτόχρονα µε κάποιους τύπους συσκευών USB.
- Δεν είναι δυνατή η ταυτόχροη πρόσβαση σε δύο κάρτες μνήμης από έναν υπολογιστή με σύνδεση πρόσθετων συσκευών κάρτας μνήμης. Αφαιρέστε τυχόν κάρτες μνήμης από τη συσκευή ανάγνωσης/εγγραφής ή απενεργοποιήστε τις άλλες συσκευές.

#### x **Για Windows**

- Σε ορισµένους υπολογιστές, ενδέχεται να εµφανιστεί ένα µήνυµα που θα σας ζητά να τοποθετήσετε το δίσκο του λειτουργικού συστήµατος. Αν συµβεί αυτό, ακολουθήστε τις οδηγίες του υπολογιστή.
- Σε ορισµένους υπολογιστές, ενδέχεται να εµφανιστεί το µήνυµα "HI-SPEED USB Device Plugged into non-HI-SPEED USB Hub", που υποδηλώνει ότι η συσκευή USB υψηλής ταχύτητας έχει συνδεθεί σε θύρα USB που δεν υποστηρίζει USB υψηλής ταχύτητας. Αν ο υπολογιστής σας έχει πολλαπλές θύρες USB, δοκιµάστε να συνδεθείτε σε διαφορετική θύρα. Διαφορετικά, κλείστε το µήνυµα και συνεχίστε τη χρήση της συσκευής ανάγνωσης/εγγραφής µε την τρέχουσα θύρα.

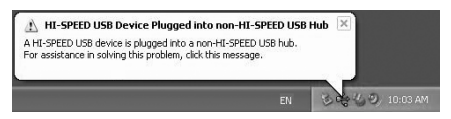

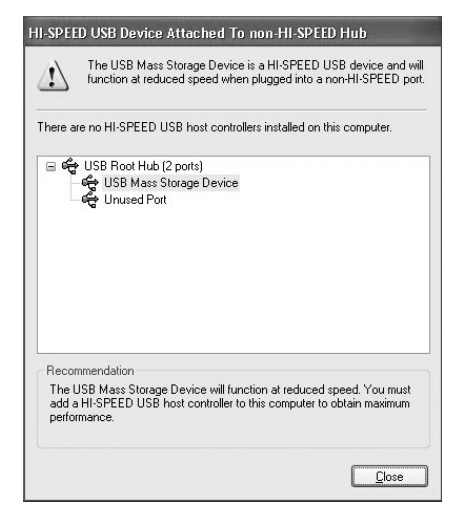

• **Ακλυθήστε τα &ήματα παρακάτω για να απενεργπιήσετε τη ρύθμιση εγγραφής cache για αφαιρύμενες μνάδες δίσκυ. Αν αυτή η ρύθμιση παραμείνει**  ενεργοποιημένη, ενδέχεται να μην **λειτυργήσει σωστά η συσκευή ανάγνωσης/εγγραφής.**

– Σε Windows 7:

Ανοίξτε τα παρακάτω στοιχεία με τη σειρά που δίνονται: Κουμπί [Start] (Έναρξη) - [Control Panel] (Πίνακας Ελέγχου) - [System and Security] (Σύστημα και Ασφάλεια) - [Device Manager] (Διαχείριση Συσκευών) (Κάντε κλικ στο σύνδεσμο Device Manager (Διαχείριση Συσκευών) που βρίσκεται κάτω από την επικεφαλίδα System  $(Σύστημα)$ ) - [Disk drives] (Μονάδες δίσκων) - [Sony Card\_R/W - MS USB Device]. Στην καρτέλα [Policies] (Πολιτικές) στο παράθυρο διαλόγου ιδιοτήτων που εμφανίζεται, βεβαιωθείτε ότι έχει γίνει η επιλογή [Quick removal (default)] (Γρήγορη κατάργηση (προεπιλογή)). Με τον ίδιο τρόπο, επιλέξτε [Quick removal (default)] (Γρήγορη κατάργηση (προεπιλογή)) στην καρτέλα [policies] (πολιτικές) του [Sony Card\_R/W -SD USB Device].

 $-\Sigma$ ε Windows Vista:

Ανοίξτε τα ακόλουθα στοιχεία µε τη σειρά που εµφανίζονται: Κουµπί [Start] (Έναρξη) - [Control Panel] (Πίνακας Ελέγχου) - [System and Maintenance] (Σύστηµα και Συντήρηση) – κουµπί [Device Manager] (Διαχείριση συσκευής)(όταν κάνετε κλικ στο κουµπί [Device Manager] (Διαχείριση συσκευής)και εµφανιστεί το παράθυρο Λογαριασµοί χρηστών στον Πίνακα Ελέγχου, κάντε κλικ στο [Continued] (Συνέχεια)) - [Disk drives] (Μονάδες δίσκων) - [Sony Card\_R/W -MS USB Device]. Στην καρτέλα [Policies] (Πολιτικές), στο παράθυρο διαλόγου ιδιοτήτων που εµφανίζεται, βεβαιωθείτε ότι το [Optimize for quick removal] (Βελτιστοποίηση για γρήγορη αφαίρεση) είναι επιλεγµένο. Οµοίως, επιλέξτε [Optimize for quick removal] (Βελτιστοποίηση για γρήγορη αφαίρεση) στην καρτέλα [Policies] (Πολιτικές) των [Sony Card\_R/W -SD USB Device].

– Σε Windows XP:

Ανοίξτε τα ακόλουθα στοιχεία µε τη σειρά που εµφανίζονται: Κουµπί [Start] (Έναρξη) – [Control Panel] (Πίνακας ελέγχου)– [Performance and Maintenance] (Επιδόσεις και συντήρηση) – [System] (Σύστηµα) – καρτέλα [Hardware] (Υλικό) – κουµπί[Device Manager] (Διαχείριση συσκευών) – [Disk drives] (Μονάδες δίσκου) – [Sony Card\_R/W -MS USB Device]. Στην καρτέλα [Policies] (Πολιτικές), στο παράθυρο διαλόγου ιδιοτήτων που εµφανίζεται, βεβαιωθείτε ότι το [Optimize for quick removal] (Βελτιστοποίηση για γρήγορη αφαίρεση) είναι επιλεγµένο. Οµοίως, επιλέξτε [Optimize for quick

removal] (Βελτιστοποίηση για γρήγορη αφαίρεση) στην καρτέλα [Policies] (Πολιτικές) των [Sony Card\_R/W -SD USB Device].

#### $-\Sigma$ ε Windows 2000·

Ανοίξτε τα ακόλουθα στοιχεία µ ε τη σειρά που ε µφανίζονται: Κου µπί [Start] (Έναρξη) – [Settings] (Ρυθ µίσεις)– [Control Panel] (Πίνακας ελέγχου) – [System]  $(\Sigma$ ύστημα) – καρτέλα[Hardware] (Υλικό) – κου µπί[Device Manager] (Διαχείριση συσκευών) – [Disk drives] (Μονάδες δίσκου) – [Sony Card\_R/W -MS USB Device]. Στην καρτέλα [Disk Properties] (Ιδιότητες δίσκου) στο παράθυρο διαλόγου ιδιοτήτων που ε µφανίζεται, βεβαιωθείτε ότι δεν είναι επιλεγ µένο το πλαίσιο ελέγχου [Write Cache enabled] (Ενεργοποίηση cache εγγραφής). Οµοίως, απενεργοποιήστε το πλαίσιο ελέγχου [Write Cache enabled] (Ενεργοποίηση cache εγγραφής) στην καρτέλα [Disk Properties] (Ιδιότητες δίσκου) των [Sony Card\_R/W -SD USB Device].

– Σε Windows Me:

Ανοίξτε τα ακόλουθα στοιχεία µ ε τη σειρά που ε µφανίζονται: Κου µπί [Start] (Έναρξη) – [Settings] (Ρυθ µίσεις) – [Control Panel] (Πίνακας Ελέγχου) – [System] (Σύστημα) – καρτέλα [Performance] (Απόδοση) – κου µπί[File System] (Αρχείο συστήματος). Στην καρτέλα [Removable Disk] (Αφαιρούµενος δίσκος) στο παράθυρο διαλόγου ιδιοτήτων που ε µφανίζεται, βεβαιωθείτε ότι δεν είναι επιλεγ µένο το πλαίσιο ελέγχου [Enable write-behind caching on all removable disk drives] (Ενεργοποίηση εγγραφής σε cache σε όλες τις αφαιρού µενες µονάδες δίσκου).

## <span id="page-9-0"></span>**2ρήση της συσκευής ανάγνωσης/ εγγραφής**

### **Προσοχή**

Μην αγγίζετε και µην αφαιρείτε την κάρτα µνήµης από τη συσκευή ανάγνωσης/εγγραφής ενώ η ένδειξη πρόσβασης αναβοσβήνει. Τα δεδοµένα που είναι αποθηκευµένα στην κάρτα µνήµης ενδέχεται να αλλοιωθούν.

### <span id="page-9-1"></span>**Τπθέτηση κάρτας μνήμης**

Τοποθετήστε µια κάρτα µνήµης στην αντίστοιχη υποδοχή της συσκευής ανάγνωσης/εγγραφής.

Κατά την τοποθέτηση, σπρώξτε την κάρτα όσο πιο βαθιά γίνεται.

### **Σημειώσεις**

- Κάθε υποδοχή κάρτας είναι σχεδιασµένη ώστε η τοποθέτηση της κάρτας να είναι δυνατή µόνο στη σωστή κατεύθυνση.
- Τοποθετήστε µόνο µία κάρτα µνήµης στην αντίστοιχη υποδοχή. Μην τοποθετείτε πολλαπλές κάρτες ταυτόχρονα.
- Κατά την τοποθέτηση "Memory Stick Micro" ("M2"), microSD Card, microSDHC Card ή MMCmicro, χρησιμοποιήστε τον κατάλληλο προσαρμογέα (δεν παρέχεται).
- Μην τοποθετείτε την κάρτα ανάποδα.
- Η δια της βίας τοποθέτηση της κάρτας µπορεί να καταστρέψει την κάρτα ή την υποδοχή.
- Αν η κάρτα τοποθετηθεί εσφαλµένα, ίσως να µην είναι δυνατή η αφαίρεσή της. Αν και η πιθανότητα είναι µικρή, στην περίπτωση που η κάρτα µνήµης κολλήσει στη συσκευή ανάγνωσης/εγγραφής, επικοινωνήστε µε τον τοπικό αντιπρόσωπο της Sony.

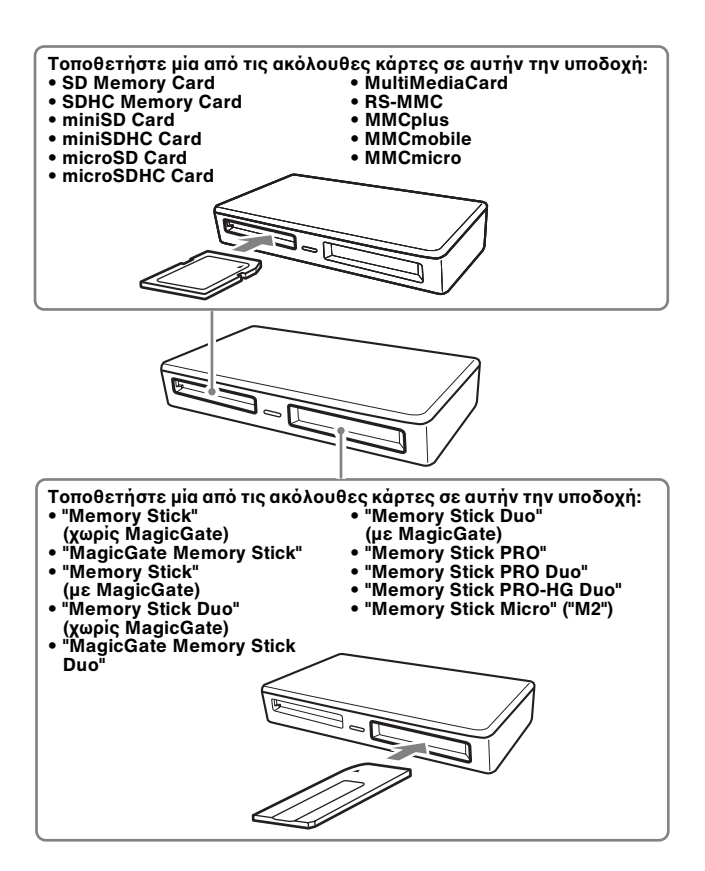

### <span id="page-10-0"></span>**Ανάγνωση και εγγραφή δεδμένων σε κάρτα μνήμης**

### x **Για Windows**

Οι οδηγίες που ακολουθούν συνοδεύονται από στιγµιότυπα οθόνης από τα Windows XP.

Ενδέχεται να υπάρχουν διαφορές από άλλες εκδόσεις των Windows.

### **1 Ανοίξτε το [My Computer]** (Ο υπολογιστής μου).

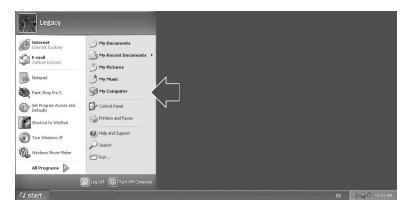

**2** Βεβαιωθείτε ότι τα εικονίδια των **αφαιρύμενων δίσκων εμφανί\$νται στ παράθυρ [My**  Computer] (Ο υπολογιστής μου).

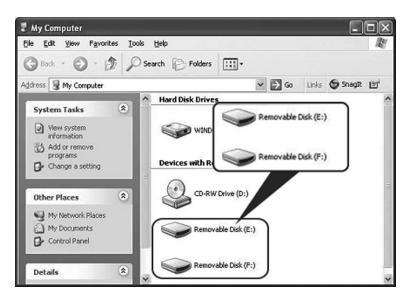

Τα γράµµατα µονάδας δίσκου για εικονίδια αφαιρούµενων δίσκων εκχωρούνται µε αλφαβητική σειρά στην υποδοχή CompactFlash/Microdrive, την υποδοχή SmartMedia/xD-Picture Card, την υποδοχή MultiMediaCard/SD Memory Card και την υποδοχή "Memory Stick". Για παράδειγµα, αν ο υπολογιστής έχει τις µονάδες δίσκου A:, C: και D: πριν συνδέσετε τη συσκευή ανάγνωσης/εγγραφής, τα γράµµατα µονάδας δίσκων µετά τη σύνδεση της συσκευής ανάγνωσης/εγγραφής θα εκχωρηθούν ως εξής:

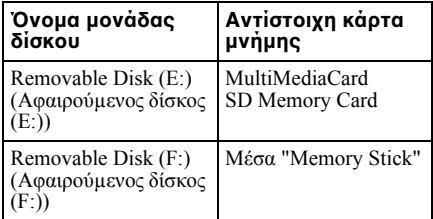

### **3 Τπθετήστε μια κάρτα μνήμης**  στην αντίστοιχη υποδοχή.

Όταν έχει αντιστοιχηθεί ετικέτα τόµου στην κάρτα µνήµης, η ετικέτα τόµου θα εµφανίζεται µαζί µε το εικονίδιο του αφαιρούµενου δίσκου.

### **4 2ρησιμπιήστε τ εικνίδι τυ αφαιρύμενυ δίσκυ για να δια&άσετε ή να εγγράψετε δεδένα στην κάρτα μνήμης.**

Αν εµφανιστεί το ακόλουθο µήνυµα, η κάρτα µνήµης δεν έχει αναγνωριστεί σωστά, παρόλο που έχει ανάψει η ένδειξη πρόσβασης. Αφαιρέστε την κάρτα και τοποθετήστε την ξανά.

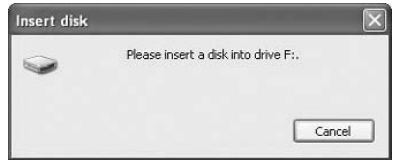

### **Σημειώσεις**

- Χρησιµοποιήστε το εικονίδιο αφαιρούµενου δίσκου για την κάρτα µνήµης που χρησιµοποιείτε.
- Ίσως χρειαστεί λίγος χρόνος µέχρι να εµφανιστούν τα εικονίδια αφαιρούµενου δίσκου.
- Αν δεν εµφανίζονται τα εικονίδια αφαιρούµενου δίσκου, ακολουθήστε τα βήµατα στην ενότητα "[Αποσύνδεση](#page-13-0) της συσκευής [ανάγνωσης](#page-13-0)/εγγραφής από τον [υπολογιστή](#page-13-0)" στη σελίδα 14, για να αποσυνδέσετε τη συσκευή ανάγνωσης/ εγγραφής και, στη συνέχεια, περιµένετε τουλάχιστον 5 δευτερόλεπτα πριν τη συνδέσετε ξανά.

Αν το εικονίδιο [Safely Remove Hardware] (Αφαιρέστε µε ασφάλεια το υλικό) που αναφέρεται στο βήµα 1 της ενότητας "Αποσύνδεση της συσκευής ανάγνωσης/ εγγραφής από τον υπολογιστή" δεν εµφανίζεται, διακόψτε τη διαδικασία και αποσυνδέστε αµέσως τη συσκευή ανάγνωσης/εγγραφής.

• Ανάλογα µε το λειτουργικό σας σύστηµα και τον τύπο κάρτας µνήµης που χρησιµοποιείτε, οι µονάδες δίσκου ανάγνωσης/εγγραφής µπορεί να αναγνωριστούν ως "Local Disks" (Τοπικοί δίσκοι) και όχι ως "Removable Disks" (Αφαιρούµενοι δίσκοι), αυτό ωστόσο δεν θα επηρεάσει τη λειτουργία τους.

### x **Για Macintosh**

### **1 Τπθετήστε μια κάρτα μνήμης**  στην αντίστοιχη υποδοχή.

Εµφανίζεται το εικονίδιο αφαιρούµενου δίσκου στο γραφείο.

Όταν έχει αντιστοιχηθεί ετικέτα τόµου στην κάρτα µνήµης, η ετικέτα τόµου θα εµφανίζεται µαζί µε το εικονίδιο του αφαιρούµενου δίσκου.

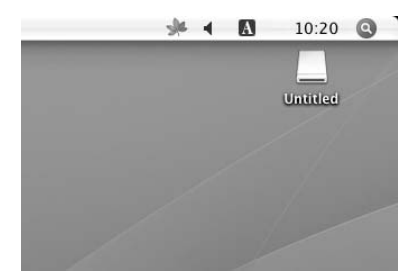

2 Χρησιμοποιήστε το εικονίδιο **τυ αφαιρύμενυ δίσκυ για να δια&άσετε ή να εγγράψετε δεδμένα στην κάρτα μνήμης.**

### <span id="page-11-0"></span>**Αφαίρεση κάρτας μνήμης**

#### **Σημείωση**

Πρέπει να ακολουθήσετε τα βήµατα που περιγράφονται παρακάτω.

Η Sony δεν φέρει ευθύνη για οποιαδήποτε ζηµιά ή απώλεια συµβεί εξαιτίας της αφαίρεσης κάρτας µνήµης που γίνεται χωρίς να τηρηθεί η διαδικασία που περιγράφεται παρακάτω.

#### x **Για Windows**

- **1 Βε&αιωθείτε !τι δεν**  αναβοσβήνει η ένδειξη **πρ!σ&ασης.**
- **2** Ανοίξτε το παράθυρο [My Computer] (Ο υπολογιστής **μου).**
- 3 Κάντε δεξιό κλικ στο εικονίδιο **αφαιρύμενυ μέσυ και**  επιλέξτε [Eject] (Εξαγωγή).
- **4 Τρα&ή#τε την κάρτα μνήμης έξω.**

### x **Για Macintosh**

- **1** Κλείστε τα αρχεία που είναι **απθηκευμένα στην κάρτα μνήμης και κλείστε τυχόν εφαρμγές πυ εκτελύνται.**
- **2 Βεβαιωθείτε ότι δεν** αναβοσβήνει η ένδειξη **πρόσβασης.**
- **3 Σύρετε τ εικνίδι αφαιρύμενυ δίσκυ στ εικνίδι [Trash] (Απρρίμματα).**

Μπορείτε επίσης να επιλέξετε το εικονίδιο αφαιρούµενου δίσκου, να µεταβείτε στο µενού [File] (Αρχείο) στη γραµµή µενού και επιλέξτε [Eject "Untitled"] (Αποµάκρυνση "Untitled")\*.

- \* Ανάλογα µε την κάρτα µνήµης, µπορεί να εµφανίζεται άλλη ετικέτα και όχι η "Untitled".
- **4 Τρα&ή#τε την κάρτα μνήμης έξω.**

### <span id="page-12-0"></span>**Κατανόηση της ένδειξης πρόσβασης**

Η ένδειξη πρόσβασης αλλάζει ανάλογα µε την κατάσταση της συσκευής ανάγνωσης/ εγγραφής, ως εξής:

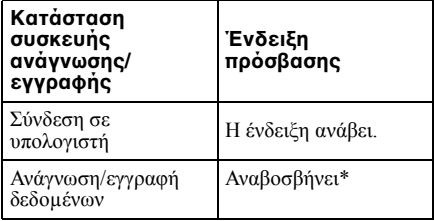

\* Ανάλογα µε το περιβάλλον λειτουργίας και την κάρτα µνήµης που χρησιµοποιείτε, η ένδειξη πρόσβασης µπορεί να αναβοσβήνει τόσο γρήγορα που να εµφανίζεται αναµµένη. Βεβαιωθείτε ότι ερµηνεύεται σωστά την ένδειξη πρόσβασης.

### **Σημείωση**

Αν δεν είναι δυνατή η ανάγνωση ή η εγγραφή των δεδοµένων από/στην κάρτα µνήµης ενώ ανάβει η ένδειξη πρόσβασης, βεβαιωθείτε ότι η κάρτα είναι σωστά τοποθετηµένη στην υποδοχή.

### <span id="page-13-0"></span>**Απσύνδεση της συσκευής ανάγνωσης/** εγγραφής από τον **υπλγιστή**

#### **Σημειώσεις**

- Μην αποσυνδέετε τη συσκευή ανάγνωσης/ εγγραφής από τον υπολογιστή την ώρα που αναβοσβήνει η ένδειξη πρόσβασης. Αυτό µπορεί να καταστρέψει τα δεδοµένα που είναι αποθηκευµένα στην κάρτα µνήµης.
- Ακολουθήστε προσεκτικά τα βήµατα που περιγράφονται στη συνέχεια. Η Sony δεν φέρει ευθύνη για οποιαδήποτε ζηµιά ή απώλεια συµβεί εξαιτίας της αποσύνδεσης της συσκευής ανάγνωσης/εγγραφής που γίνεται χωρίς να τηρηθεί η διαδικασία που περιγράφεται παρακάτω.

### x **Για Windows**

Οι οδηγίες που ακολουθούν συνοδεύονται από στιγμιότυπα οθόνης από τα Windows XP και χρησιμοποιούν τα ονόματα μονάδας δίσκου E: και F: για τις δυο υποδοχές της συσκευής ανάγνωσης/εγγραφής. Ενδέχεται να υπάρχουν διαφορές από άλλες εκδόσεις των Windows.

**1 Κάντε κλικ στ [Safely Remove Hardware] (Αφαιρέστε με ασφάλεια το υλικό) στη γραμμή** εργασιών, στην κάτω δεξιά **γωνία της θ!νης.**

Κάντε κλικ σε αυτό το εικονίδιο

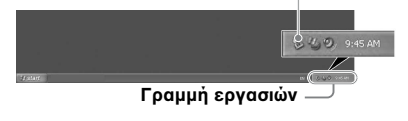

**2 Κάντε κλικ στ [Safely remove USB Mass Storage Device - Drives (E:, F:)] (Αφαιρέστε με ασφάλεια τη συσκευή USB μα\$ικής απθήκευσης – Μνάδες δίσκυ (E:, F:)).**

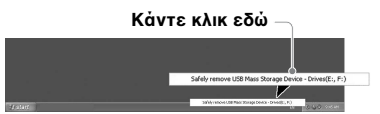

**3** Βεβαιωθείτε ότι εμφανίζεται το **μήνυμα "The 'USB Mass Storage Device' device can now be safely removed from the system." (Η συσκευή μα\$ικής απθήκευσης USB μπρεί να αφαιρεθεί από το σύστημα με** ασφάλεια) και, στη συνέχεια, **απσυνδέστε τη συσκευή ανάγνωσης/εγγραφής.**

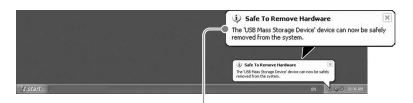

**Η συσκευή μα\$ικής απθήκευσης USB**  μπορεί να αφαιρεθεί από το σύστημα με **ασφάλεια) και, στη συνέχεια, αποσυνδέστε τη συσκευή ανάγνωσης/εγγραφής.**

### **Σημείωση**

Τα παραπάνω βήµατα δεν είναι απαραίτητα όταν αφαιρείτε µια κάρτα µνήµης από τη συσκευή ανάγνωσης/εγγραφής.

### x **Για Macintosh**

- **1** Κλείστε τα αρχεία που είναι **απθηκευμένα στην κάρτα μνήμης και κλείστε τυχόν εφαρμγές πυ εκτελύνται.**
- **2 Βεβαιωθείτε ότι δεν** αναβοσβήνει η **ένδειξ**η **πρόσβασης.**
- **3** Σύρετε το εικονίδιο **αφαιρύμενυ δίσκυ στ εικνίδι [Trash] (Απρρίμματα).**

Μπορείτε επίσης να επιλέξετε το εικονίδιο αφαιρούµενου δίσκου, να µεταβείτε στο µενού [File] (Αρχείο) στη γραµµή µενού και επιλέξτε [Eject "Untitled"] (Αποµάκρυνση "Untitled") \*.

\* Ανάλογα µε την κάρτα µνήµης, µπορεί να εµφανίζεται άλλη ετικέτα και όχι η "Untitled".

Αν δεν έχει τοποθετηθεί κάρτα µνήµης στη συσκευή ανάγνωσης/εγγραφής, παραλείψτε αυτό το βήµα.

**4 Απσυνδέστε τη συσκευή**  ανάγνωσης/εγγραφής από τον **υπλγιστή.**

### <span id="page-15-1"></span><span id="page-15-0"></span>**Εγκατάσταση τυ Drive Letter Recognition Software (Μόνο για Windows)**

Πριν ξεκινήσετε την εγκατάσταση, διαβάστε τη "Συµφωνία άδειας χρήσης τελικού χρήστη".

- 1 Κάντε λήψη του αρχείου του **πργράμματς εγκατάστασης**   $a$ πό την τοποθεσία web. **Μπρείτε επίσης να πραγματπιήσετε λήψη τυ αρχείου του προγράμματος** εγκατάστασης από την ακόλουθη τοποθεσία URL **http://support.sony-europe.com**
- **2** Κλείστε όλα τα προγράμματα **πυ εκτελύνται.**
- 3 Κάντε διπλό κλικ στο αρχείο του **πργράμματς εγκατάστασης. (Στα Windows Vista, μόλις εμφανιστεί τ παράθυρ**  ελέγχου λογαριασμού χρήστη **κάντε κλικ στ κυμπί [Allow] (Επιτρέπεται).)**
- 4 Όταν εμφανίζεται το ακόλουθο **παράθυρ και η εγκατάσταση**  έχει ολοκληρωθεί, κάντε κλικ **στ κυμπί [OK].**

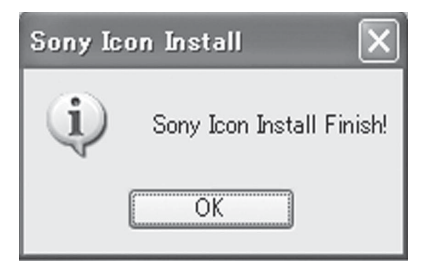

### Σημειώσεις σχετικά με τα εικονίδια

Μετά την εγκατάσταση του Drive Letter Recognition Software, τα εικονίδια αφαιρούµενων δίσκων και οι περιγραφές τους αλλάζουν.

Για παράδειγµα, αν ο υπολογιστής έχει τις µονάδες δίσκου A:, C: και D: πριν συνδέσετε τη συσκευή ανάγνωσης/εγγραφής, τα γράµµατα µονάδας δίσκων µετά τη σύνδεση της συσκευής ανάγνωσης/εγγραφής θα εκχωρηθούν ως εξής:

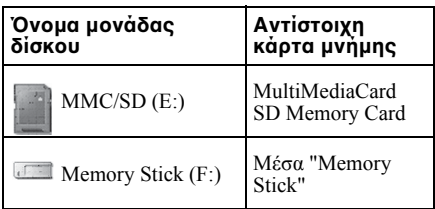

### **Σημειώσεις**

- Η χρήση του λογισμικού αυτού προορίζεται μόνο για αυτή τη συσκευή ανάγνωσης/ εγγραφής. Άλλες συσκευές ανάγνωσης/ εγγραφής μπορεί να μην λειτουργήσουν με αυτό το λογισμικό.
- Καταργήστε την εγκατάσταση οποιουδήποτε παρόμοιου λογισμικού πριν από την εγκατάσταση για να διασφαλίσετε ότι το λογισμικό λειτουργεί σωστά.

## <span id="page-16-0"></span>**Σχετικά με το Memory Stick**

### **Τι είναι τ "Memory Stick"**

Το "Memory Stick" είναι ένα µέσο εγγραφής IC µικρού µεγέθους µε µεγάλη χωρητικότητα. Έχει σχεδιαστεί όχι µόνο για την ανταλλαγή/κοινή χρήση ψηφιακών δεδοµένων µεταξύ προϊόντων συµβατών µε "Memory Stick" αλλά και για να λειτουργεί ως εξωτερικό µέσο αποθήκευσης τοποθέτησης και εξαγωγής, στο οποίο µπορείτε να αποθηκεύσετε δεδοµένα.

### **Σημειώσεις για τ "Memory Stick"**

### **Σχετικά με τη διαμόρφωση (πρετιμασία)**

- Αν κάνετε διαμόρφωση ενός μέσου που περιέχει ήδη δεδομένα, όλα τα δεδομένα θα διαγραφούν. Προσέξτε να μην διαγράψετε κατά λάθος σημαντικά δεδομένα.
- Αν κάνετε διαµόρφωση ενός µέσου που περιέχει ήδη δεδοµένα, όλα τα δεδοµένα και το λογισµικό θα διαγραφούν. Βεβαιωθείτε ότι δεν διαγράφετε κάποιο σηµαντικό δεδοµένο.
- Βεβαιωθείτε ότι κάνετε διαµόρφωση (προετοιµασία) ενός µέσου µε την εφαρµογή διαµόρφωσης προϊόντος συµβατού µε "Memory Stick". Αν γίνειm προετοιµασία µε Windows Explorer (Εξερεύνηση των Windows ), θα παρουσιαστεί ένα σφάλµα τύπου FORMAT ERROR και τα δεδοµένα του µέσου δεν θα είναι πια δυνατό να χρησιµοποιηθούν από αυτό το προϊόν.

### Σχετικά με το μέγεθος του **"Memory Stick"**

- Αυτό το προϊόν έχει μια υποδοχή που είναι κατάλληλη και για το κανονικό μέγεθος και για το μέγεθος Duo. Όλα τα προϊόντα που διαθέτουν τέτοια υποδοχή είναι εξοπλισμένα με ένα σύστημα που υπολογίζει αυτόματα το μέγεθος του μέσου εισαγωγής. Για αυτόν το λόγο, και το κανονικού μεγέθους "Memory Stick" και το μικρότερο "Memory Stick Duo" μπορούν να χρησιμοποιηθούν σε αυτό το προϊόν χωρίς προσαρμογέα Memory Stick Duo.
- Μην τοποθετείτε πολλαπλά "Memory Sticks" ταυτόχρονα. Μπορεί να προκαλέσει ζηµιά στο προϊόν.
- Όταν χρησιμοποιείτε "Memory Stick Duo", να ελέγχετε ότι το τοποθετείτε με τη σωστή κατεύθυνση.
- Τα "Memory Stick Duo", "Memory Stick Micro" και M2 Duo Size Adaptor θα πρέπει να φυλάσσονται μακριά από παιδιά που θα μπορούσαν να τα καταπιούν κατά λάθος.
- Όταν χρησιμοποιείτε "Memory Stick Micro" με αυτό το προϊόν, να συνδέετε τα μέσα στον προσαρμογέα M2 κανονικού μεγέθους. Αν επιχειρήσετε να τοποθετήσετε το "Memory Stick Micro" χωρίς τον προσαρµογέα M2, υπάρχει περίπτωση να µην µπορείτε, στη συνέχεια, να το αφαιρέσετε.

# <span id="page-17-0"></span>**Σημειώσεις σχετικά με τη \*ρήση**

### **Μέσα "Memory Stick"**

### **Σημειώσεις για τη \*ρήση μέσων "Memory Stick"**

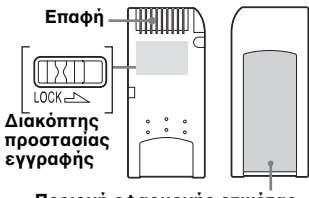

### **Περιοχή εφαρμογής ετικέτας**

- Μην αφαιρείτε το "Memory Stick" ενώ γίνεται ανάγνωση ή εγγραφή δεδοµένων.
- Τα δεδοµένα ενδέχεται να καταστραφούν αν:
	- Αφαιρέσετε το "Memory Stick" ή αποσυνδέσετε το καλώδιο USB ενώ γίνεται ανάγνωση ή εγγραφή δεδοµένων.
	- Χρησιµοποιήσετε το "Memory Stick" σε χώρο όπου είναι εκτεθειµένο σε στατικό ηλεκτρισµό ή ηλεκτρικό θόρυβο.
- Μπορείτε να διατηρείτε αντίγραφα ασφαλείας σηµαντικών δεδοµένων σε ένα "Memory Stick".
- Μη αγγίζεται τις µεταλλικές επαφές του "Memory Stick", για να αποφευχθεί ζηµιά εξαιτίας στατικής εκκένωσης.
- Μη υποβάλλετε το "Memory Stick" σε υπερβολική ένταση ή πίεση. Μην αποσυναρµολογείτε ή τροποποιείτε το "Memory Stick".
- Διατηρήστε το "Memory Stick" και άλλα μέσα μακριά από νερό, υπερβολική θερμότητα και υγρασία και διαβρωτικά στοιχεία.
- Μην χρησιµοποιείτε ή φυλάσσετε το "Memory Stick" σε ακατάλληλες συνθήκες, όπως:
	- Χώροι µε υπερβολικά υψηλή θερµοκρασία (όπως, για παράδειγµα, σε ένα σταθµευµένο αυτοκίνητο µε κλειστά παράθυρα το καλοκαίρι, σε σηµείο σε άµεση επαφή µε το φως του ήλιου ή κοντά σε µια ηλεκτρική συσκευή που παράγει θερµότητα).
	- Χώροι µε υγρασία.
	- Χώροι κοντά σε διαβρωτικές ουσίες.
- Αν ορίσετε το διακόπτη προστασίας εγγραφής "LOCK", δεν είναι δυνατή η εγγραφή, η τροποποίηση ή η διαγραφή.
- Μην τοποθετείτε στην περιοχή ετικέτας του "Memory Stick" τίποτα άλλο εκτός από τις παρεχόµενες ετικέτες.
- Τοποθετήστε την ετικέτα εντός της κατάλληλης περιοχής. Βεβαιωθείτε ότι η ετικέτα δεν εξέχει από αυτήν την περιοχή.
- Μεταφέρετε και διατηρείτε το "Memory Stick" στην παρεχόμενη θήκη.

### Σημειώσεις για τη χρήση του **"Memory Stick Duo/Memory Stick PRO Duo"**

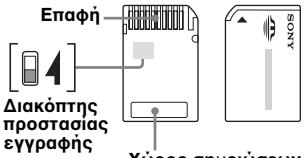

- **2ώρς σηειώσεων**
- Όταν χρησιµοποιείτε "Memory Stick Duo/ Memory Stick PRO Duo" χωρίς διακόπτη προστασίας εγγραφής, βεβαιωθείτε ότι δεν τροποποιείτε ή διαγράφετε κατά λάθος κάποια σηµαντικά δεδοµένα.
- Όταν χρησιµοποιείτε "Memory Stick Duo/ Memory Stick PRO Duo" µε διακόπτη προστασίας εγγραφής "LOCK", δεν είναι δυνατή η εγγραφή, η επεξεργασία ή η διαγραφή.
- Χρησιµοποιήστε ένα αντικείµενο µε µυτερή άκρη για να µετακινήσετε το διακόπτη προστασίας εγγραφής.
- Μην πιέζετε µε δύναµη το χώρο σηµειώσεων κατά την εγγραφή.
- Μεταφέρετε και διατηρείτε το "Memory Stick" στην παρεχόµενη θήκη.

### **Άλλες σημαντικές πληρφρίες**

### **Διαμ!ρφωση μέσων**

Μην κάνετε διαµόρφωση (προετοιµασία) των καρτών µνήµης µε τον υπολογιστή. Αν διαµορφώσετε µια κάρτα µνήµης µε υπολογιστή, συσκευές όπως οι ψηφιακές κάµερες ενδέχεται να µην µπορούν να τη χρησιµοποιήσουν εξαιτίας διαφορών στον τύπο διαµόρφωσης (µέγεθος FAT, µέγεθος συµπλέγµατος, τύπος σκληρού δίσκου ή , τύπος δισκέτας). Αν χρησιµοποιείτε ψηφιακή κάµερα, κάντε τη διαµόρφωση των καρτών µνήµης µε την κάµερα.

### **Περιρισμί της λειτυργίας DOS**

Στα Windows, η συσκευή ανάγνωσης/ εγγραφής δεν λειτουργεί σε λειτουργία DOS. Για να χρησιµοποιήσετε τη συσκευή ανάγνωσης/εγγραφής, κάντε εκκίνηση των Windows.

### **Αναμνή**

Η συσκευή ανάγνωσης/εγγραφής υποστηρίζει λειτουργίας αναµονής µε βάση το πρότυπο PC2000, το οποίο ενδέχεται να µην καλύπτει τη λειτουργία αναµονής όλων των υπολογιστών. Απενεργοποιήστε τη λειτουργία αναµονής του υπολογιστή σας, αν δηµιουργεί οποιοδήποτε πρόβληµα. Όσο ο υπολογιστή είναι σε αναµονή, µην τοποθετείτε και µην αφαιρείτε κανένα µέσο.

### Λογισμικό προστασίας από ιούς

Αν έχετε λογισµικό προστασίας από ιούς που βρίσκεται εγκατεστηµένο στη µνήµη του υπολογιστή σας, ο υπολογιστής µπορεί να κολλήσει ή να γίνει υπερβολικά αργός. Αν συµβεί αυτό, ρυθµίστε το πρόγραµµα προστασίας από ιούς ώστε να µην κάνει ανίχνευση του µέσου στη συσκευή ανάγνωσης/εγγραφής.

#### **Μην επιχειρείτε να απσυναρμλγήσετε, να επισκευάσετε ή να τρππιήσετε**   $\mu$ όνοι τη συσκευή ανάγνωσης/ **εγγραφής**

Σε καµία περίπτωση µην επιχειρήσετε να αποσυναρµολογήσετε, να επισκευάσετε ή να τροποποιήσετε µόνοι τη συσκευή ανάγνωσης/εγγραφής. Ενδέχεται να προκαλέσετε µόνιµη ζηµιά στη συσκευή ανάγνωσης/εγγραφής ή/και στον υπολογιστή σας αλλά και να προκαλέσετε πυρκαγιά ή τραυµατισµό από ηλεκτροσόκ.

### **Περι&άλλν λειτυργίας και απθήκευσης**

- Μην τοποθετείτε τη συσκευή ανάγνωσης/ εγγραφής κοντά σε πηγές θερµότητας ή σε άµεση επαφή µε το ηλιακό φως, σε χώρους µε σκόνη, ακαθαρσίες ή υγρασία, στη βροχή ή σε όχηµα µε κλειστά τα παράθυρα.
- Αν η συσκευή ανάγνωσης/εγγραφής δηµιουργεί παρεµβολές στη λήψη ραδιοφωνικού ή τηλεοπτικού σήµατος, µετακινήστε τη συσκευή ανάγνωσης/ εγγραφής µακριά από το ραδιόφωνο ή την τηλεόραση.
- Όταν χρησιµοποιείτε τη συσκευή ανάγνωσης/εγγραφής, µην την τυλίγετε µε ύφασµα, χαρτί ή καλύµµατα, για να αποφευχθεί δυσλειτουργία ή πυρκαγιά.

# <span id="page-19-0"></span>**Αντιμετώπιση πρ&λημάτων**

Προτού συµβουλευθείτε τον αντιπρόσωπο της Sony, βεβαιωθείτε για τα ακόλουθα. Εάν το πρόβληµα παραµένει, επικοινωνήστε µε τον τοπικό αντιπρόσωπο της Sony.

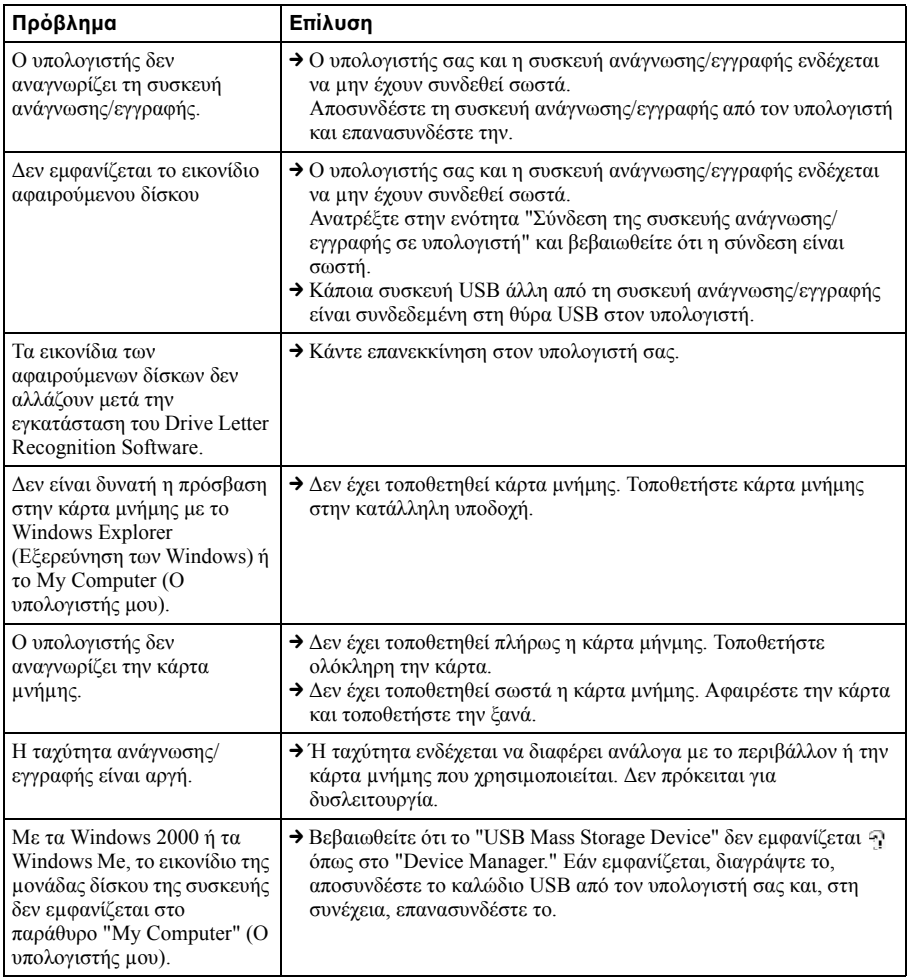

# <span id="page-20-0"></span>**Πρδιαγραφές**

### **Ταχύτητα μεταφοράς USB**

Full-speed (12 Mbps) High-speed (480 Mbps) Αυτή η υψηλή ταχύτητα μεταφοράς είναι μια θεωρητική τιμή για το πρότυπο USB. Η πραγµατική απόδοση εξαρτάται από τη συσκευή.

### **Απαιτήσεις παροχής**

4,75 V έως 5,25 V DC

### Κατανάλωση ρεύματος

Μεγ. 500 mA

### **Ένδειξη πρόσβασης**

Ανάβει διαρκώς Αναβοσβήνει κατά την πρόσβαση

### **Περι&άλλν λειτυργίας**

Θερµοκρασία: 5 °C έως 40 °C Υγρασία: 30% έως 80% RH

### **Περι&άλλν απθήκευσης**

Θερµοκρασία: –30 °C έως +60 °C Υγρασία: Χωρίς συµπύκνωση

### $\Delta$ ιαστάσειξ (Π × Υ × Β)

Περίπου 69 **×** 11 **×** 39 mm (εξαιρούνται τα τµήµατα που προεξέχουν)

### **Μά\$α**

Περίπου. 28 g

# <span id="page-20-1"></span>**Τεχνική** Υποστήριξη

• Για πελάτες στην Ευρώπη Ανατρέξτε στην ενότητα "Sony at your service" (Η Sony στη διάθεσή σας) του EUROPEAN GUARANTEE INFORMATION DOCUMENT (Ευρωπαϊκό έγγραφο πληροφοριών εγγύησης) ή αναζητήστε πληροφορίες ηλεκτρονικά στη διεύθυνση ❑ http://www.sony-europe.com/

# <span id="page-21-1"></span><span id="page-21-0"></span>**Συμφωνία άδειας \*ρήσης τελικύ \*ρήστη**

### <u>ΣΗΜΑΝΤΙΚΗ ΠΡΟΕΙΔΟΠΟΙΗΣΗ</u>

Η ακόλουθη "ΣΥΜΦΩΝΙΑ ΑΔΕΙΑΣ ΧΡΗΣΗΣ ΤΕΛΙΚΟΥ ΧΡΗΣΤΗ" ισχύει για το Drive Letter Recognition Software που παρέχεται από τη Sony. Πριν ξεκινήσετε την εγκατάσταση, διαβάστε τη "ΣΥΜΦΩΝΙΑ ΑΔΕΙΑΣ ΧΡΗΣΗΣ ΤΕΛΙΚΟΥ ΧΡΗΣΤΗ" που ακολουθεί. Με την εγκατάσταση του Drive Letter Recognition Software, συµφωνείτε µε τους όρους της "ΣΥΜΦΩΝΙΑΣ ΑΔΕΙΑΣ ΧΡΗΣΗΣ ΤΕΛΙΚΟΥ ΧΡΗΣΤΗ".

### **ΕΥΜΦΩΝΙΑ ΑΔΕΙΑΣ 2ΡΗΣΗΣ ΤΕΛΙΚ-Υ 2ΡΗΣΤΗ**

Το παρόν έγγραφο αποτελεί νοµική συµφωνία ανάµεσα σε εσάς (στο εξής αναφερόµενο ως "Χρήστης") και τη Sony Corporation (στο εξής αναφερόµενη ως "Sony") που αναφέρεται στο δικαίωµα χρήσης του λογισµικού (στο εξής αναφερόµενο ως PROGRAM). Με τη χρήση του PROGRAM δηλώνετε ότι αποδέχεστε τους παρόντες όρους και τα συµπεράσµατα µεταξύ του Χρήστη και της Sony.

1. Τα πνευµατικά και όλα τα άλλα δικαιώµατα που σχετίζονται µε το PROGRAM και τα έγγραφα που το συνοδεύουν ανήκουν στη Sony ή στο αρχικό άτοµο ή οργανισµό που τα κατείχε (στο εξής αναφερόµενο ως "αρχικός κάτοχος") και που έχει παραχωρήσει στη Sony το δικαίωµα χρήσης του PROGRAM. Στο Χρήστη δεν παραχωρείται κανένα δικαίωµα εκτός από όσα καθορίζονται στην παρούσα συµφωνία.

- 2. Η Sony παραχωρεί στο Χρήστη το µη αποκλειστικό, µη διαιρετό, µη µεταβιβάσιµο δικαίωµα χρήσης του PROGRAM για χρήση με το προϊόν ανάγνωσης/εγγραφής Multi-Card της Sony, για το οποίο προορίζεται το PROGRAM.
- 3. Ο Χρήστης δεν έχει δικαίωµα να µεταβιβάσει το δικαίωµα χρήσης που περιγράφεται παραπάνω σε κανέναν τρίτο, ούτε να επιτρέψει σε κάποιο τρίτο τη χρήση του PROGRAM, εκτός και αν ο Χρήστης λάβει, εκ των προτέρων, τη γραπτή άδεια της Sony.
- 4. Ο Χρήστης δεν µπορεί να κάνει εξαγωγή ή µεταφορά του PROGRAM ή των εγγράφων που το συνοδεύουν από τη χώρα στην οποία το έχει εγκαταστήσει σε κάποια άλλη χώρα.
- 5. Ο Χρήστης δεν µπορεί να κάνει(i) αναβάθµιση, προσθήκες ή τροποποιήσεις ή να (ii) αποσυναρµολογήσει ή να αποσυµπιλήσει το PROGRAM, στο σύνολό του η µερικά.
- 6. ΤΟ PROGRAM ΠΑΡΕΧΕΤΑΙ "ΩΣ ΕΧΕΙ", ΧΩΡΙΣ ΚΑΝΕΝΟΣ ΕΙΔΟΥΣ ΡΗΤΕΣ Ή ΣΙΩΠΗΡΕΣ ΕΓΓΥΗΣΕΙΣ, ΣΥΜΠΕΡΙΛΑΜΒΑΝΟΜΕΝΩΝ ΕΓΓΥΗΣΕΩΝ ΕΜΠΟΡΕΥΣΙΜΟΤΗΤΑΣ ΚΑΙ ΚΑΤΛΛΗΛΟΤΗΤΑΣ ΓΙΑ ΣΥΓΚΕΚΡΙΜΕΝΟ ΣΚΟΠΟ Ή ΕΓΓΥΗΣΕΩΝ ΟΤΙ ΤΟ ΠΡΟΙΟΝ ΔΕΝ ΕΙΝΑΙ ΕΛΑΤΤΩΜΑΤΙΚΟ.
- 7. Εάν εγερθεί οποιαδήποτε διαφωνία σχετικά µε παραβίαση πνευµατικών δικαιωµάτων, ευρεσιτεχνιών ή άλλων άυλων δικαιωµάτων µεταξύ του Χρήστη και τρίτου µέρους ως αποτέλεσµα της χρήσης του PROGRAM, ο Χρήστης θα φέρει την ευθύνη για τα έξοδα της επίλυσης της διαφωνίας και δεν θα εγείρει κανένα δικαίωµα κατά της Sony ή του αρχικού κατόχου.
- 8. Η Sony διατηρεί το δικαίωµα να τερµατίσει την άδεια χρήσης σας εάν ειδοποιηθεί για µη συµµόρφωση του Χρήστη µε κάποιον από τους παρόντες Όρους. Ο τερµατισµός δεν θα επηρεάσει τυχόν πληρωµές ή αποζηµίωση για ζηµίες. Μετά τον τερµατισµό, πρέπει να καταστρέψετε άµεσα το λογισµικό και όλα του τα αντίγραφα σε οποιαδήποτε µορφή.
- 9. Η παρούσα συµφωνία υπάρχει σε αρκετές γλώσσες εκτός των Αγγλικών µόνο για σκοπούς αναφοράς. Σε περίπτωση διαφοράς ανάµεσα στην Αγγλική και σε οποιαδήποτε άλλη έκδοση, υπερισχύει η έκδοση στην Αγγλική γλώσσα.

http://www.sony.net/